# **BAB III PELAKSANAAN KERJA PROFESI**

#### **3.1 Bidang Kerja**

*Website* memiliki peran penting untuk suatu perusahaan atau organisasi salah satunya yaitu memberikan informasi. Sebuah UI (*User Interface*) dan UX (*User Experience*) menjadi salah satu penilaian sebuah *website* baik atau tidak, kerena dengan adanya UI & UX yang baik dan memiliki sebuah tujuan maka *website* tersebut dapat menunjang kenyamanan dan kemudahan untuk *user* (Prawastiyo & Hermawan, 2020)*.* Dokumen *Mock up design* yang telah diselesaikan oleh rekan kerja pada bagian UI & UX akan diserahkan kepada Praktikan sebagai *IT Front End.* Praktikan diterima bekerja di PT. Perkasa Tehnik Mandiri di bagian *IT Front End*. Pada awal mulai bekerja praktikan ditugaskan untuk membuat sebuah *website company profile* dan dengan *catalogue* produk perusahaan di dalamnya. Dikarenakan perusahaan dari mulanya belum memiliki sebuah *company profile* maka praktikan sebagai *IT Front End* melakukan wawancara kepada pihak perusahaan mengenai kebutuhan dan *user requirement,* implementasi analisis dan *mock up design* ke dalam sebuah *source code* atau koding.

Selama proses pengerjaan analisa dan pembuatan *website,*  praktikan dan rekan kerja dibantu oleh Bapak Herman Poerbaya dan Ibu Rifda Shita Aulyana. Dikarenakan pihak perusahaan meminta agar terdapat *catalogue* produk yang dimana datanya suatu waktu bisa berubah seperti harga per item menjadi naik atau turun. Maka praktikan memutuskan dan menyarankan kepada pihak perusahaan bahwa akan dibuatkan sebuah sistem *Content Management System* (CMS). CMS adalah sebuah sistem yang dirancang untuk mempermudah penggunanya dalam mengelola konten pada website (Siambaton & Fakhriza, 2016). Jadi untuk melakukan perubahan pada konten *user* tidak perlu melakukan *editing* pada *file source code* atau *coding*.

## **3.2 Pelaksanaan Kerja**

Pelaksanan Kerja Profesi dimulai pada tanggal 06 Juni hingga 06 September 2022 dalam kurun waktu 400 jam. Praktikan ditempatkan pada bagian *IT Front End* dan ditugaskan sebagai *Web Development* yang mengurus proses pembuatan *website company profile*. Dalam melaksanakan pekerjaan ini praktikan dan semua rekan kerja khususnya di bidang *analyst* menerapkan metodologi pengembangan yang disebut *System Development Life Cycle* atau sering disebut SDLC *Waterfall*. Metode SDLC merupakan proses pembuatan dan pengembangan sebuah sistem. Berikut ini merupakan tahap-tahap pada metode SDLC yang dapat di lihat pada **Gambar 3.1.** di bawah ini.

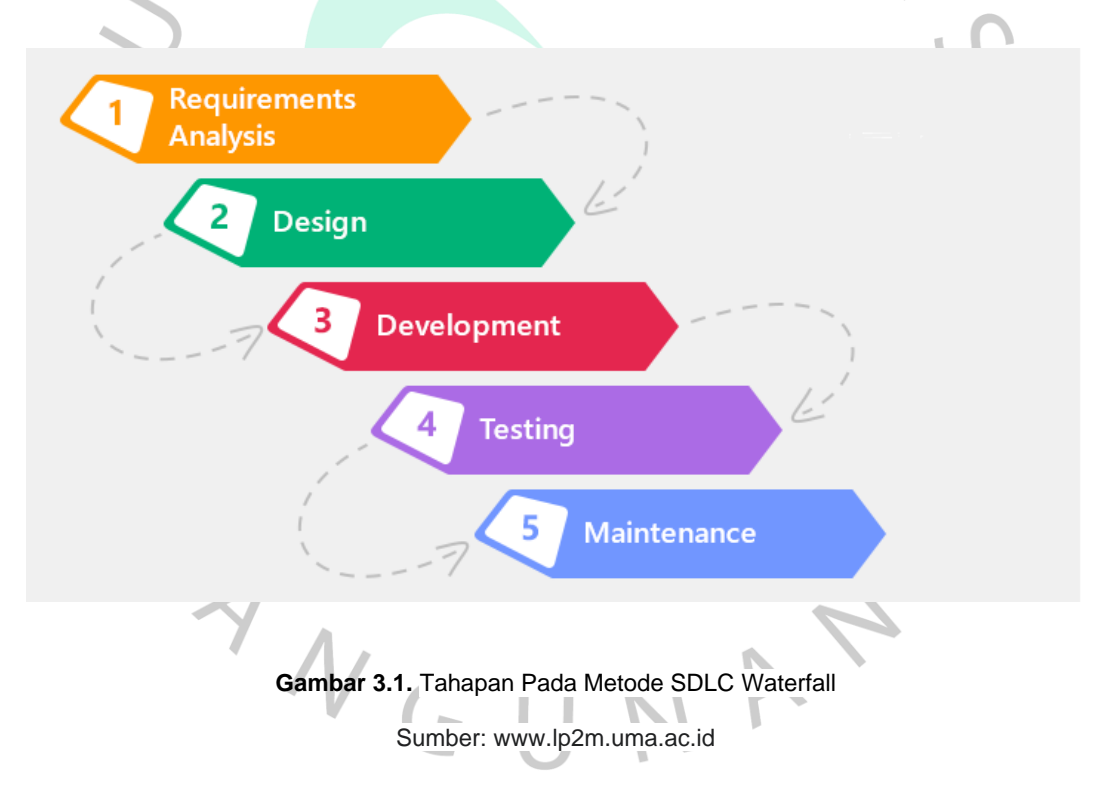

Berdasarkan **Gambar 3.1.** di atas berikut ini merupakan penjelasan dari tahap-tahap pada metode SDLC, yaitu:

> a. *Requirement Analysis,* tahap ini menguraikan kebutuhan pada sistem dan menuangkannya ke beberapa diagram agar dapat menggambarkan proses pada sistem yang akan dikembangkan.

- b. *Design*, tahap ini menguraikan kebutuhan pada sistem dan menuangkannya ke beberapa diagram agar dapat menggambarkan proses pada sistem yang akan dikembangkan.
- c. *Development*, tahap ini merupakan implementasi hasil semua dokumen yang telah diselesaikan ke dalam sebuah *source code*. Pada tahap *development* adalah tahap praktikan dalam melaksanakan tugas untuk mengimplementasi sebuah *mock up* UI & UX ke dalam sebuah *souce code.*

d. *Testing,* pada tahap pengujian dilakukan jika sebuah sistem telah selesai dibangun.

e. *Maintenance*, adalah memastikan sistem bekerja sesuai dengan spesifikasi yang telah direncanakan*.*

Pada kasus pertama, praktikan mewawancarai pihak perusahaan untuk dapat mempelajarinya lebih lanjut terkait perancangan *website*. Berdasarkan hasil wawancara praktikan diminta untuk membuat *company profile* dan menambahkan *catalogue* produk dan jasa dari perusahaan. Praktikan memutuskan untuk membuat sebuah fitur CMS pada *website* dikarenakan adanya *catalogue* produk dan jasa yang suatu waktu harga dan keterangan lainnya harus diubah.

# **3.2.1. Analisa dan Pengembangan**

Tahap pertama praktikan melakukan wawancara kepada pihak perusahaan untuk mendapatkan informasi dan data terkait dengan pengembangan sistem yang akan dibuat. Informasi yang telah didapatkan akan diuraikan ke dalam Elisitasi oleh rekan kerja di bidang *Analyst*. Tetapi praktikan tidak ikut serta dalam pembuatan Elisitasi ada rekan kerja dalam praktikan. Berikut ini Elisitasi yang sudah diuraikan oleh rekan praktikan.

## **3.2.1.1. Elisitasi Tahap I**

Pada elisitasi tahap I meliputi perancangan sistem yang diusulkan oleh pihak perusahaan. **Table 3.1**. elisitasi tahap I dapat dilihat di bawah ini.

**Tabel 3.1. Elisitasi Tahap I**

| Kebutuhan Fungsional Aplikasi Berbasis website PT. Perkasa Tehnik Mandiri |                                                     |
|---------------------------------------------------------------------------|-----------------------------------------------------|
|                                                                           |                                                     |
|                                                                           |                                                     |
| <b>Saya Ingin Sistem Dapat:</b>                                           |                                                     |
|                                                                           |                                                     |
| 9.                                                                        | Menampilkan halaman utama                           |
| 10.4                                                                      | Menyediakan halaman detail service                  |
| $11 -$                                                                    | Menyediakan halaman detail artikel/bertita          |
| 12.                                                                       | Menyediakan halaman produk                          |
| 13.                                                                       | Menyediakan halaman detail produk                   |
| 14.                                                                       | Menyediakan halamana service                        |
| 15.                                                                       | Menyediakan halaman about & contact us              |
| 16.                                                                       | Menyediakan halaman admin                           |
| 17.                                                                       | Menyediakan halaman daftar produk                   |
| 18.                                                                       | Menyediakan halaman CRUD daftar produk              |
| 19.                                                                       | Menyediakan halaman daftar artikel/berita           |
| 20.                                                                       | Menyediakan halaman CRUD daftar artikel/berita      |
| 21.                                                                       | Menyediakan halaman daftar service                  |
| 22.                                                                       | Menyediakan halaman CRUD daftar service             |
|                                                                           | <b>Non Fungsional</b>                               |
|                                                                           | Analisa Kebutuhan                                   |
| <b>Saya Ingin Sistem Dapat:</b>                                           |                                                     |
| 1.                                                                        | Kemanan yang baik                                   |
| 2.                                                                        | Tampilan aplikasi yang userfrendly                  |
| 3.                                                                        | Tampilan aplikasi berpacu pada website PT. Trakindo |
| mber: Hasil dokumentasi Praktikan                                         |                                                     |

Sumber: Hasil dokumentasi Praktikan

## **3.2.1.2. Elisitasi Tahap II**

Elisitasi tahap II meliputi hasil klasifikasian tahap I berdasarkan metode MDI. Proses MDI digunakan untuk memisahkan bagian – bagian yang penting dan harus ada dalam sistem. **Table 3.2.** elisitasi tahap II dapat dilihat di bawah ini.

Keterangan :

- M = *Mandatory* (wajib)
- D = *Desirable* (diinginkan)
- I = *Inessential* (tidak penting)

## **Tabel 3.2. Elisitasi Tahap II**

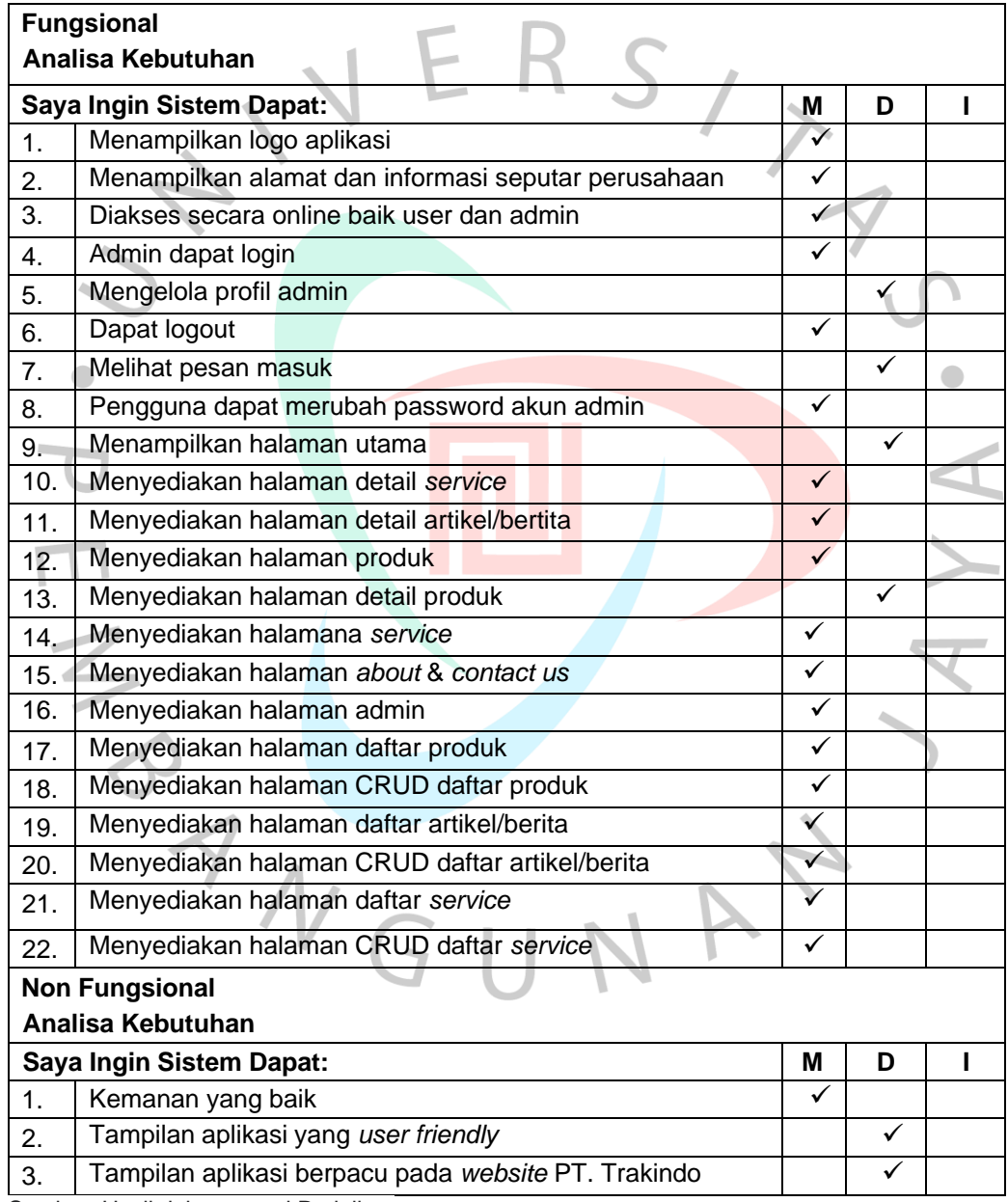

Sumber: Hasil dokumentasi Praktikan

## **3.2.1.3. Elisitasi Tahap III**

Pada tahap ke tiga ini merupakan hasil pengurangan elisitasi tahap sebelumnya dengan membuang semua *requirement* yang memiliki *option* (*Inessential*) atau I pada metode MDI. Pada langkah selanjutnya requirement yang memiliki *option* (*Mandatory*) dan (*Desirable*) pada metode MDI akan diklasifikasi menggunakan metode TOE. **Table 3.3.** elisitasi tahap III dapat dilihat di bawah ini. Keterangan:

- **T** = *Technical* (Teknisi)
- O = *Operation* (Operasional)
- E = *Economic* (Ekonomis)
- H = *High* (Tinggi)
- M = *Middle* (Sedang)
- $L = Low (Rendah)$

**Tabel 3.3. Elisitasi Tahap III**

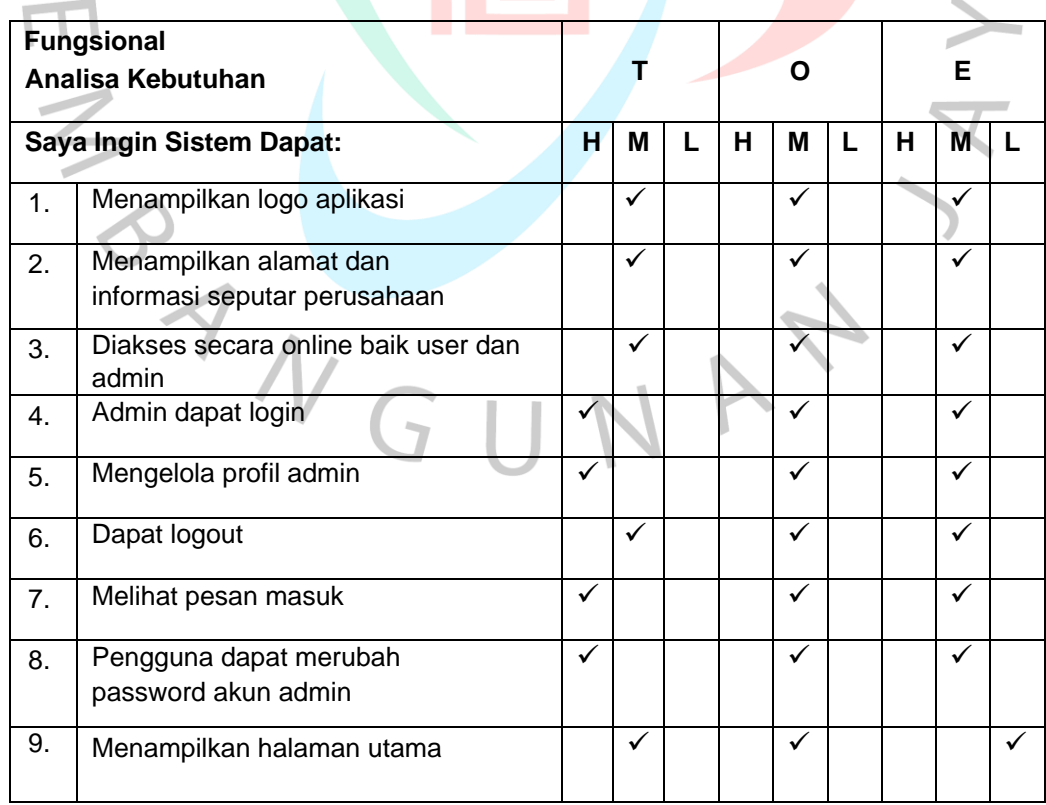

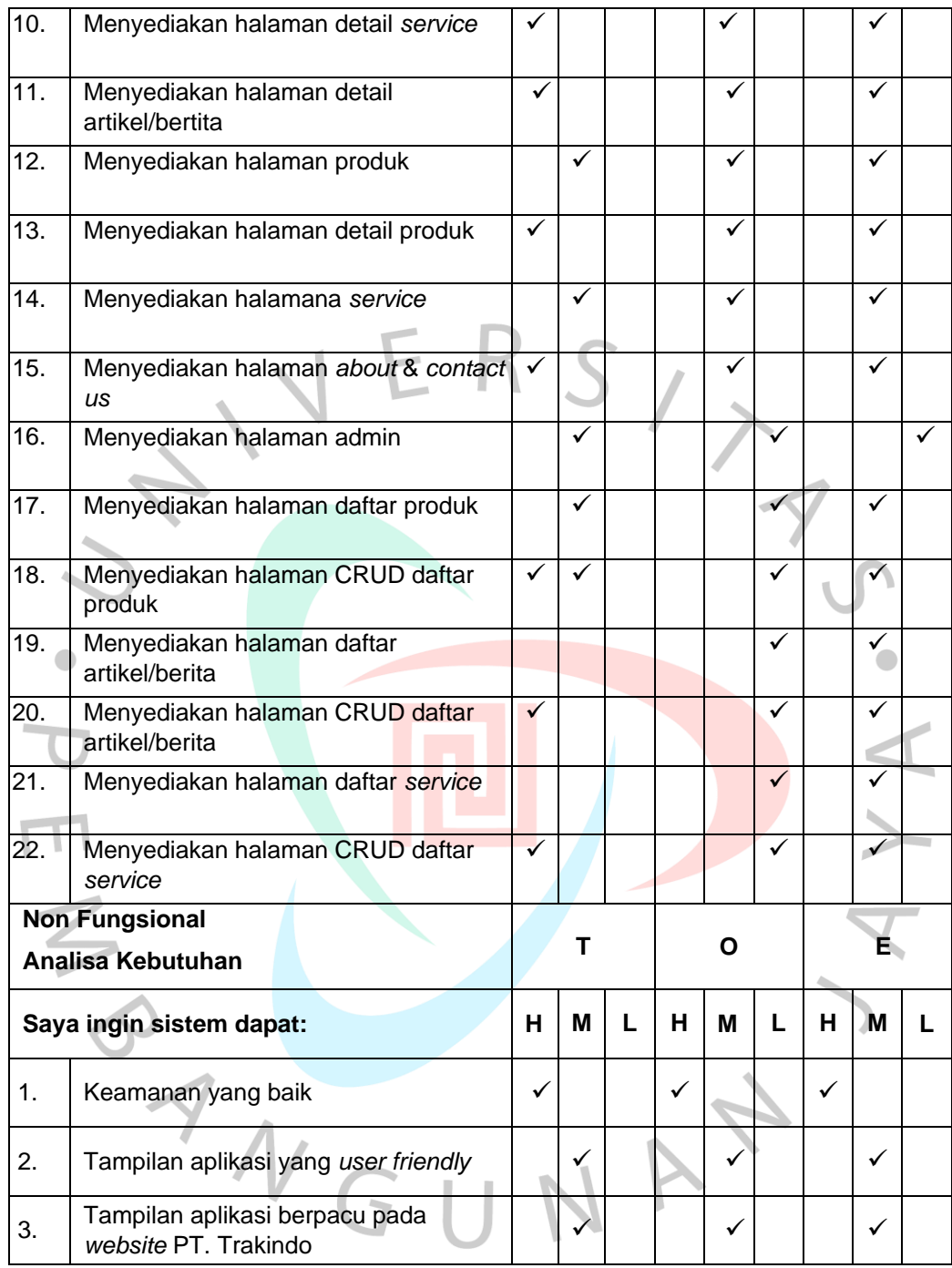

Sumber: Hasil dokumentasi Praktikan

# **3.2.2.** *Design Mock Up*

Pada metode SDLC *Waterfall design* merupakan tahap ke dua setelah tahap analisis selesai dilakukan. Tahap *design* yaitu merancangan desain *interface* aplikasi, tugas pada tahap ini biasa dilakukan oleh bagian UI & UX. Praktikan mendapatkan dokumen hasil *mock up* dari pihak UI & UX. Hal tersebut dikarenakan Praktikan bekerja sama dengan pihak UI & UX dalam melakukan *design* pada *website*. Berikut ini merupakan desain *mock up home page* yang dapat dilihat pada **Gambar 3.2.** di bawah ini.

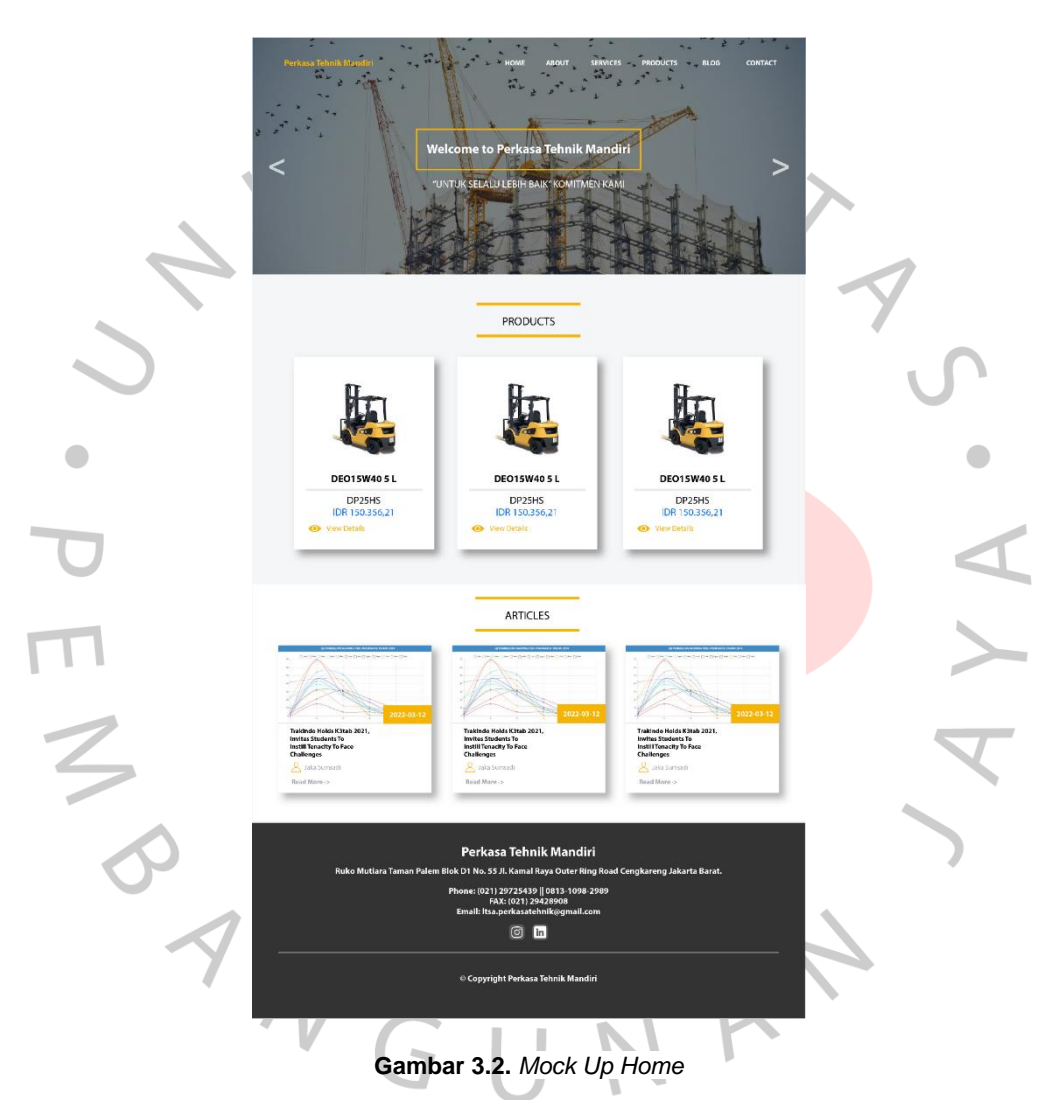

Sumber: Hasil dokumentasi Praktikan

Pada **Gambar 3.2.** di atas terdapat beberapa menu pada bagian navigasi bar, yaitu *home, about, services, products, blog,* dan *contact*. Menu tersebut terdapat pada semua halaman pengunjung *website.* Pada bagian *body home page* terdapat beberapa daftar produk dari perusahaan yang ditampilkan secara

acak. Bagian *body* halaman juga terdapat beberapa daftar artikel perusahaan yang ditampilkan secara acak juga. Sedangkan untuk bagian bawah *website* terdapat *footer* yang berisikan nama perusahaan dan informasi sekitar perusahaan, seperti alamat, *phone number*, email, hingga sosial media perusahaan. Bagian *footer* tersebut juga akan tampil di semua halaman pengunjung *website*. Berikut ini merupakan dokumentasi hasil *mock up* yang dapat dilihat pada **Gambar 3.3.** di bawah ini.

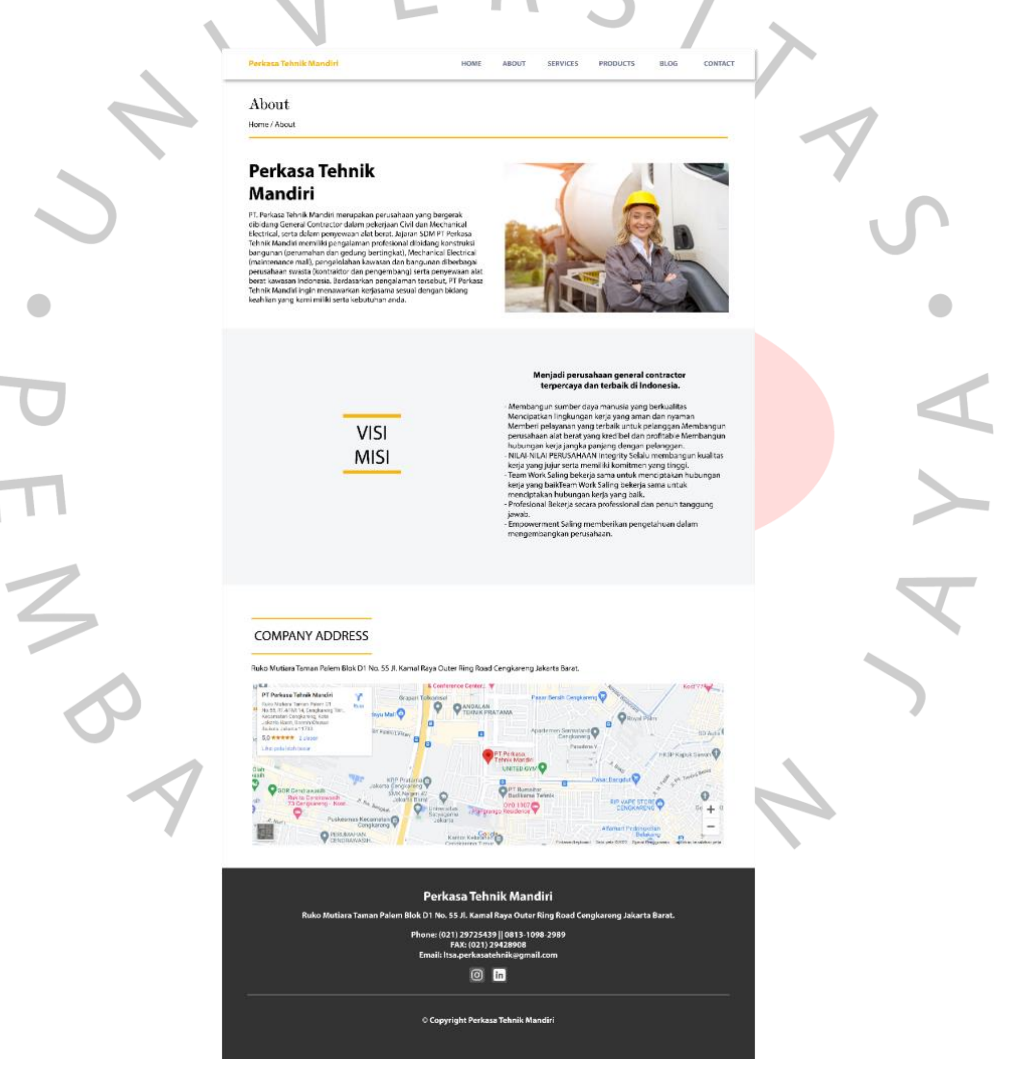

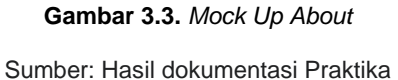

Dapat dilihat pada **Gambar 3.3.** di atas *about page* pada bagian *body website* terdapat penjelasan tentang perusahaan PT. Perkasa Tehnik Mandiri. Selain itu pada bagain bawah penjelasan tentang perusahaan terdapat visi dan misi dari PT. Perkasa Tehnik Mandiri. Pada bagian bawah *body* halaman *about* terdapat informasi terkait dengan alamat perusahaan dan sebuah peta yang dapat dibuka oleh pengunjung *website*. Berikut ini merupakan dokumentasi hasil *mock up* yang dapat dilihat pada **Gambar 3.4.** di bawah ini.

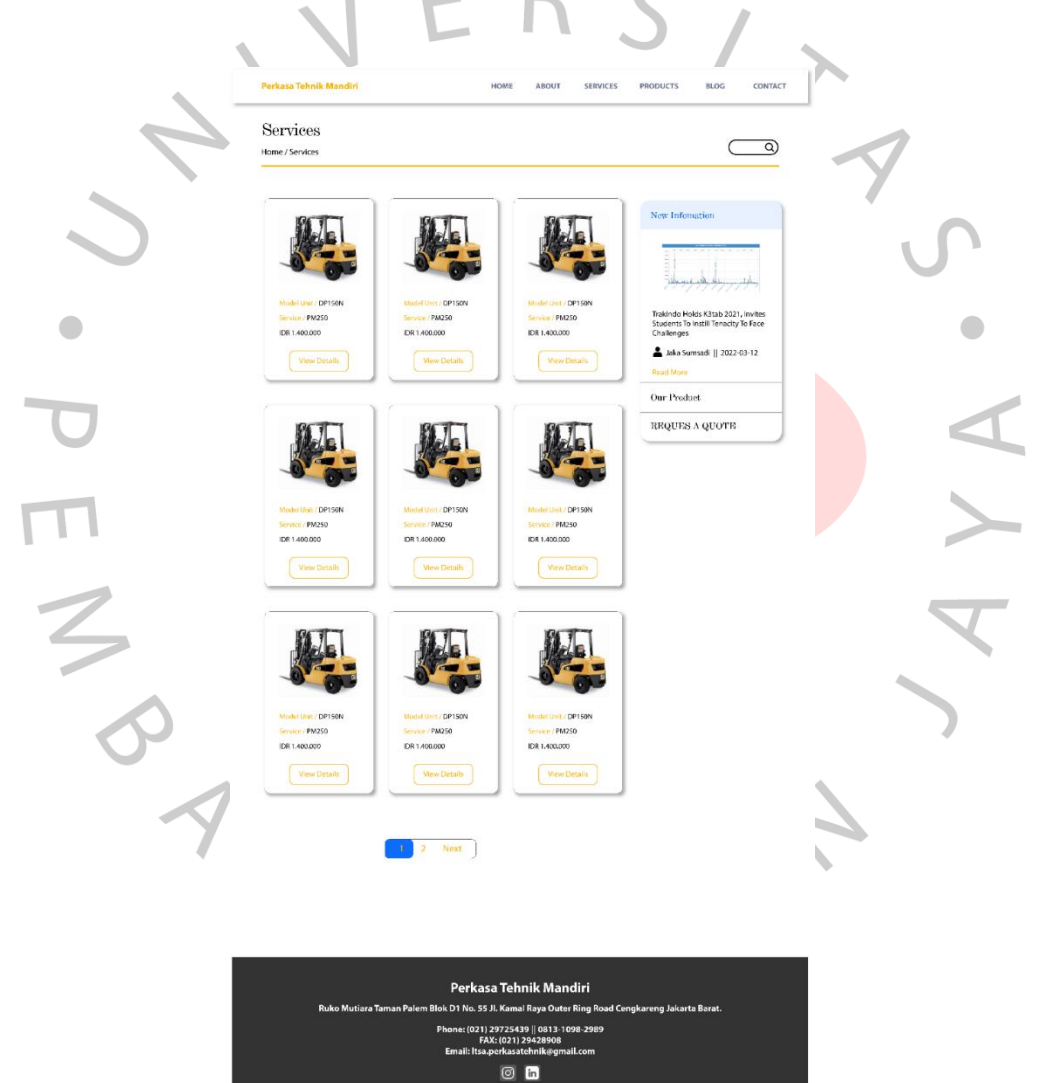

**Gambar 3.4***. Mock Up Services* 

Copyright Perkasa Tehnik Mandiri

Sumber: Hasil dokumentasi Praktikan

Pada **Gambar 3.4.** di atas dapat dilihat merupakan halaman dari *services.* Pada *service page* bagian *body* terdapat daftar jasa *service* yang ditawarkan oleh perusahaan. Selain itu halaman *service* juga menampilkan informasi dari artikel, produk, dan informasi bagaimana cara untuk memesan. Berikut ini merupakan dokumentasi hasil *mock up* yang dapat dilihat pada **Gambar 3.5.** di bawah ini.

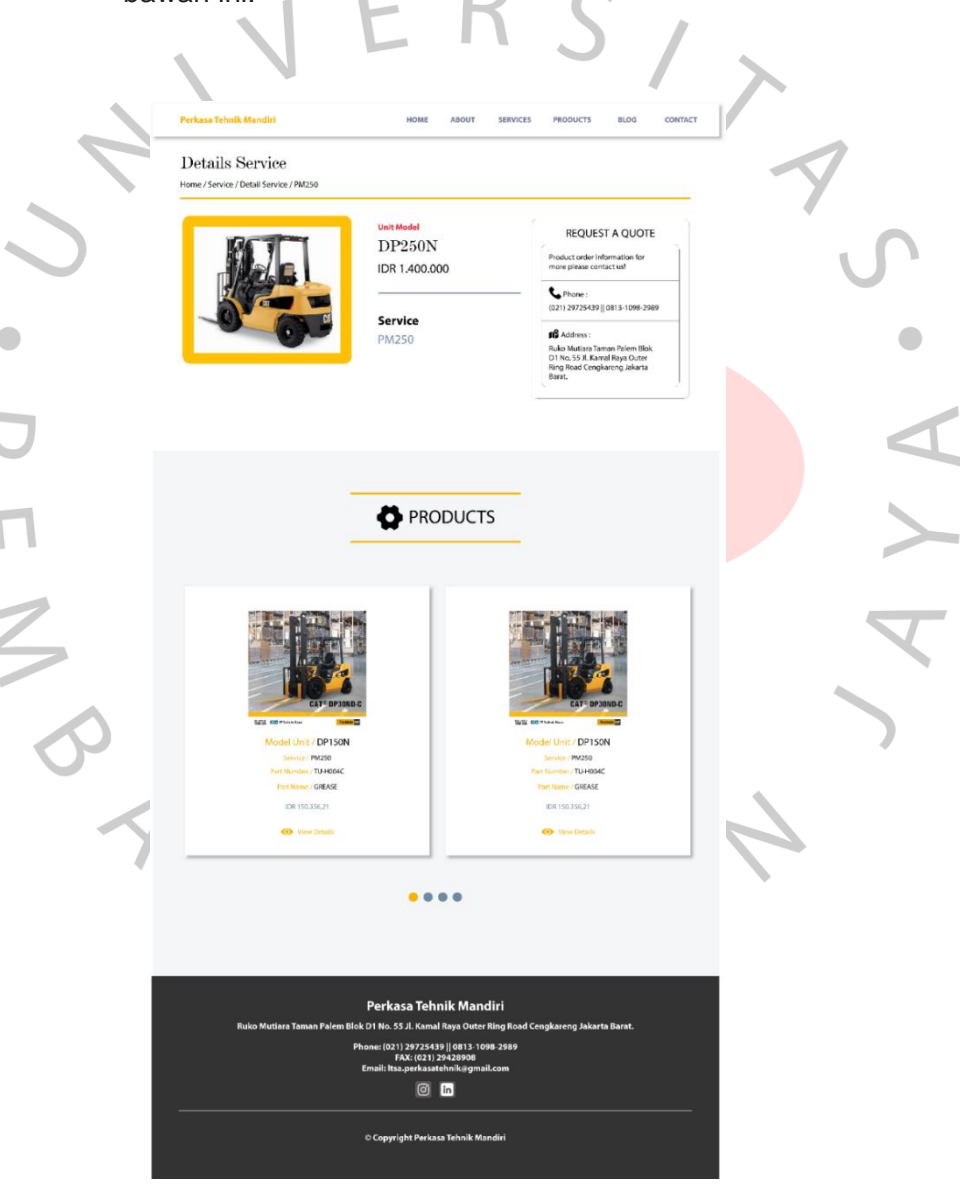

**Gambar 3.5.** *Mock Up Detail Service* Sumber: Hasil dokumentasi Praktikan

Pada **Gambar 3.5.** di atas terdapat informasi mengenai jasa *service* dan informasi jika pengunjung ingin melakukan pemesanan pada jasa *service* yang ditawarkan. Selain itu pada bagian bawah halaman *detail service* terdapat beberapa daftar produk yang ditampilkan secara acak. Berikut ini merupakan dokumentasi hasil *mock up* yang dapat dilihat pada **Gambar 3.6.** di bawah ini.

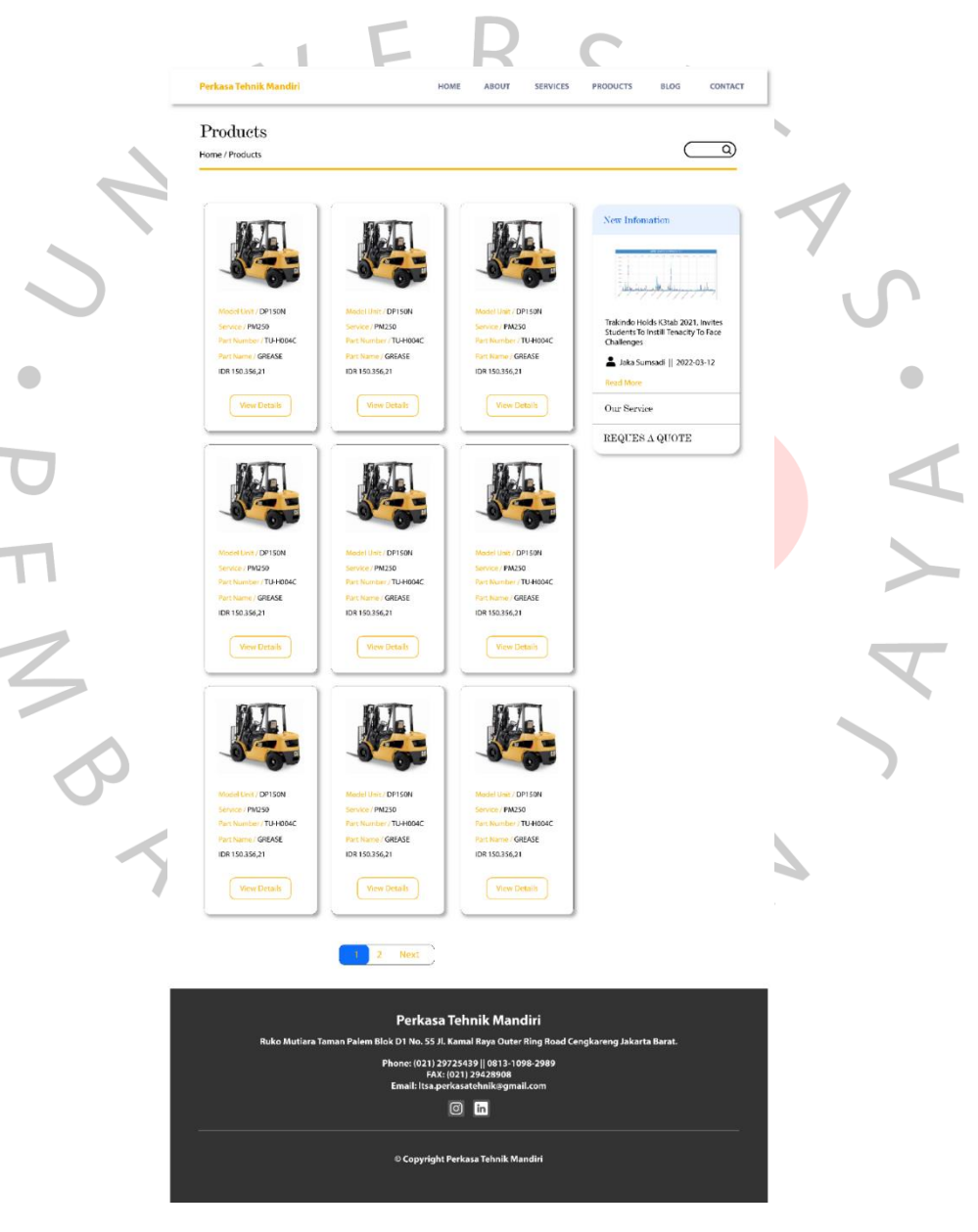

**Gambar 3.6***. Mock Up Products* 

Sumber: Hasil dokumentasi Praktikan

Pada **Gambar 3.6.** di atas dapat dilihat merupakan halaman dari *products.* Pada *products page* bagian *body* terdapat daftar produk yang ditawarkan oleh perusahaan. Selain itu halaman *products* juga menampilkan informasi dari artikel, *services* , dan informasi bagaimana cara untuk memesan. Berikut ini merupakan dokumentasi hasil *mock up* yang dapat dilihat pada **Gambar 3.7.** di bawah ini.

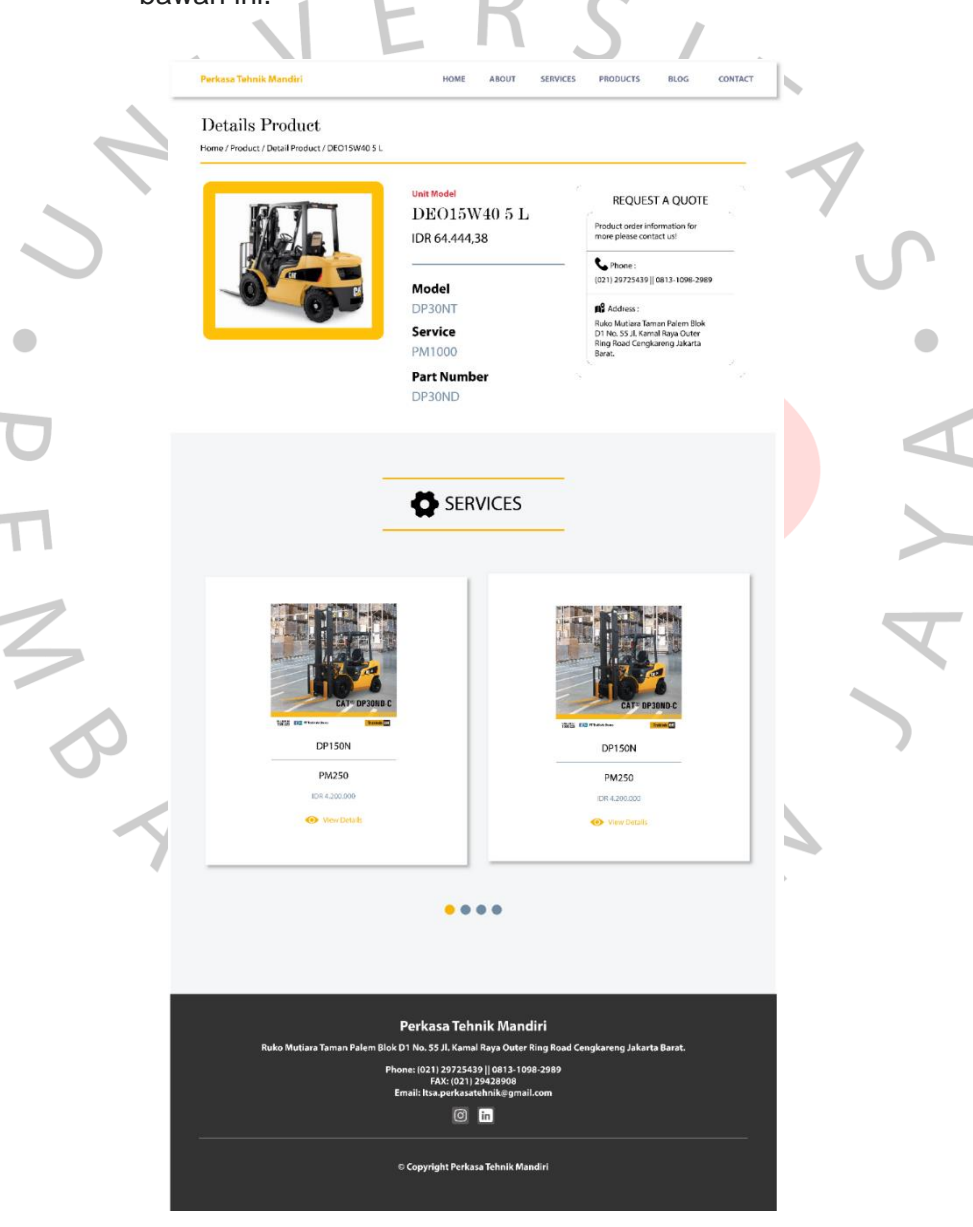

**Gambar 3.7***. Mock Up Detail Product*  Sumber: Hasil dokumentasi Praktikan

Pada **Gambar 3.7.** di atas terdapat informasi mengenai produk dan informasi jika pengunjung ingin melakukan pemesanan pada produk yang ditawarkan. Selain itu pada bagian bawah halaman *detail product* terdapat beberapa daftar jasa *service* yang ditampilkan secara acak. Berikut ini merupakan dokumentasi hasil *mock up* yang dapat dilihat pada **Gambar 3.8.** di bawah ini.

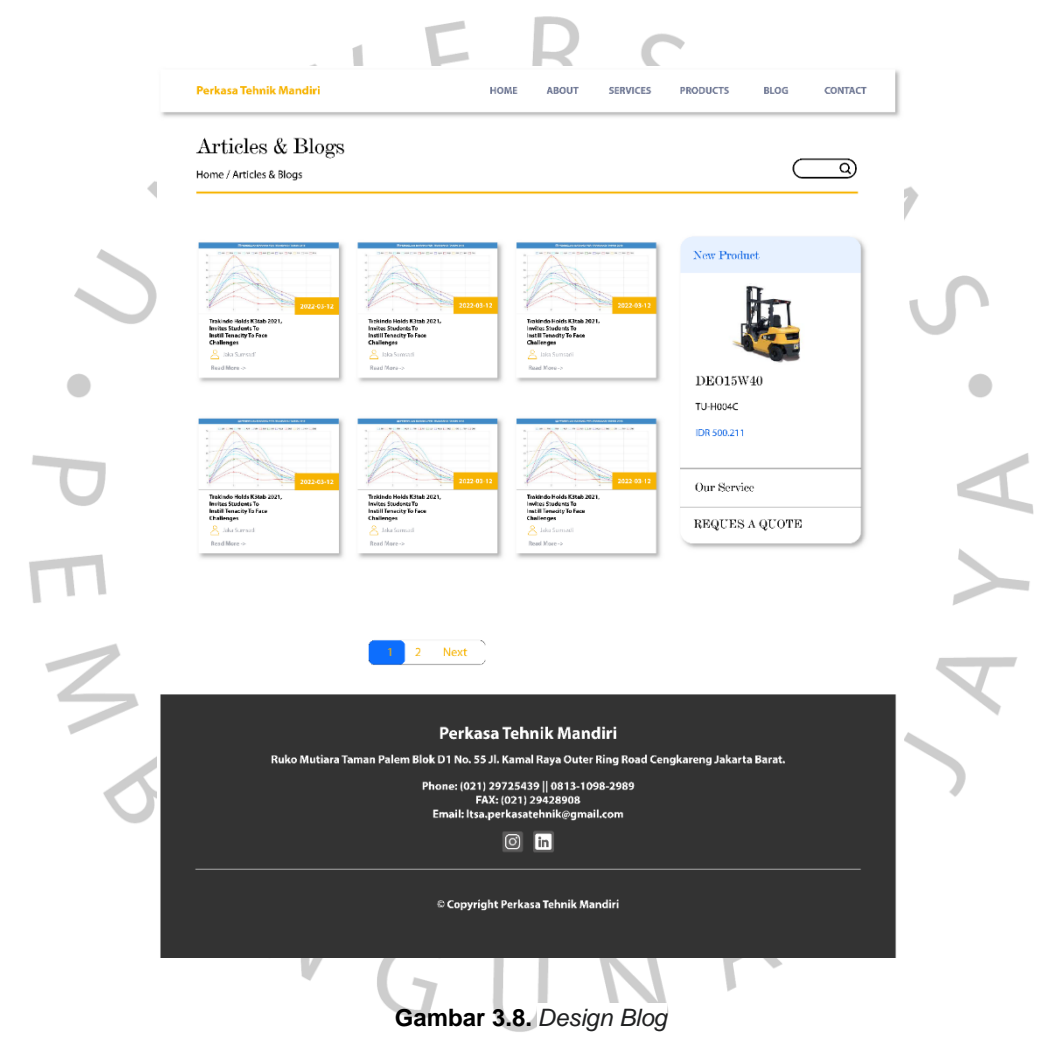

Sumber: Hasil dokumentasi Praktikan

Pada **Gambar 3.8.** di atas dapat dilihat merupakan halaman dari *blog.* Pada *blog page* bagian *body* terdapat daftar artikel perusahaan. Selain itu halaman *blog* juga menampilkan informasi dari produk, *services*, dan informasi bagaimana cara untuk

memesan. Berikut ini merupakan dokumentasi hasil *mock up* yang dapat dilihat pada **Gambar 3.9.** di bawah ini.

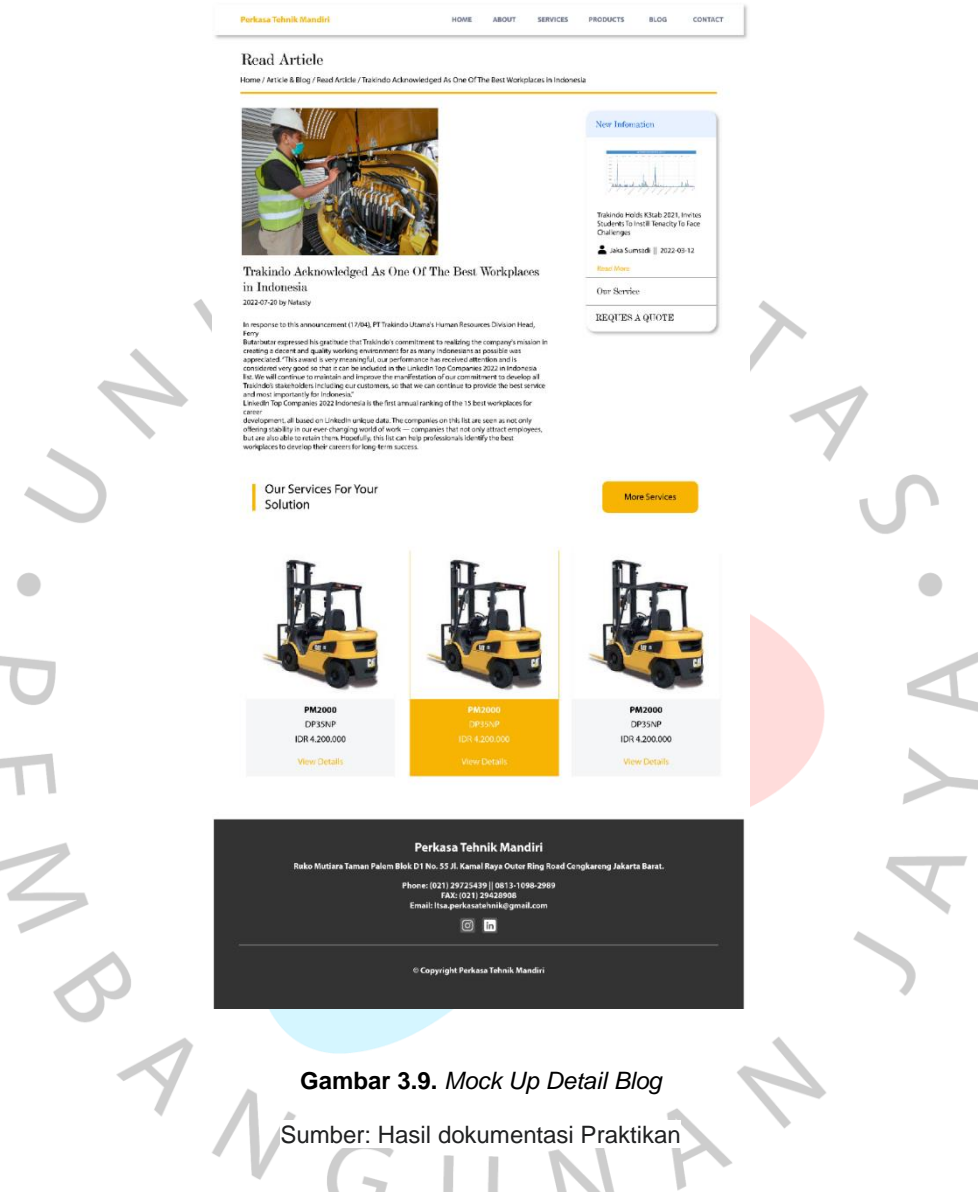

i.

I

Pada **Gambar 3.9.** di atas terdapat informasi mengenai artikel dan informasi penulis artikel mulai dari nama hingga waktu artikel di *upload*. Selain itu pada bagian bawah halaman *detail blog*  terdapat beberapa daftar jasa *service* yang ditampilkan secara acak. Berikut ini merupakan dokumentasi hasil *mock up* yang dapat dilihat pada **Gambar 3.10.** di bawah ini.

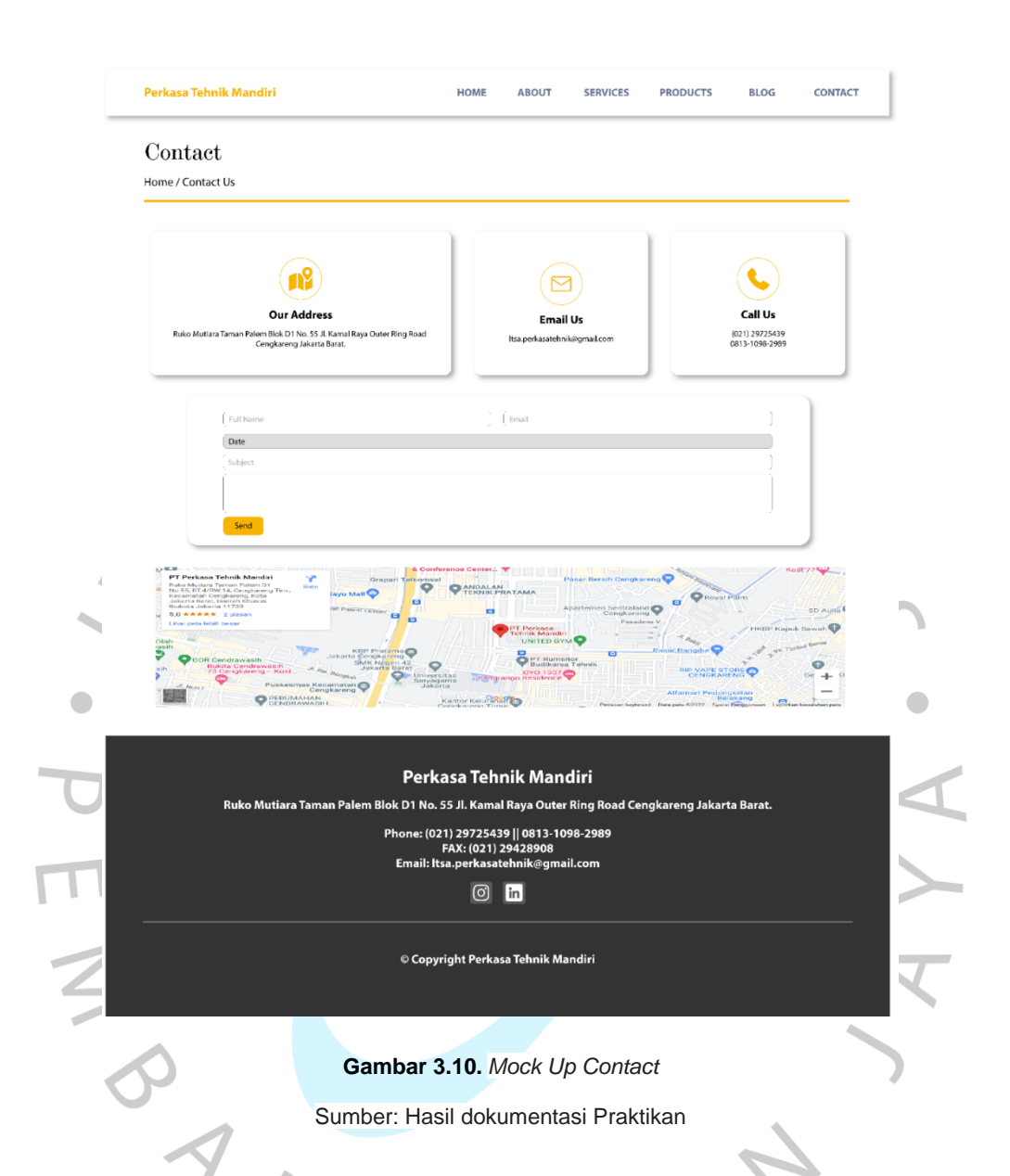

Pada **Gambar 3.10.** di atas merupakan desain dari halaman *contact us.* Pada halaman tersebut menampilkan informasi terkait alamat perusahaan, *email*, *number phone*, hingga *map* yang dapat dibuka oleh pengunjung *website*. Selain itu tampilan utama pada halaman *contact us* yaitu adanya *form* yang dapat di *input* oleh pengunjung *website*.

### **3.2.3. Implementasi Desain**

Pada tahap ini merupakan langkah implementasi hasil desian yang telah dibuat oleh rekan kerja Praktikan yaitu UI & UX ke dalam sebuah *source code*. Dalam melakukan pekerjaan pada tahap ini praktikan memanfaatkan aplikasi Visual Studio Code untuk mengerjakan tugas ini. **Gambar 3.11.** di bawah ini merupakan logo dari aplikasi Visual Studio Code.

**Gambar 3.11.** *Logo Visual Studio Code* Sumber: www.uxwing.com

Selain menggunakan aplikasi Visual Studio Code praktikan memanfaatkan sebuah framework Bootstrap. Bootstrap merupakan framework HTML, CSS, dan JavaScript. Fungsi dari penggunaan framework Bootstrap yaitu untuk mendesain sebuah website menjadi *responsive* dengan mudah dan cepat. Berikut ini merupakan logo dari Bootstrap yang dapat dilihat pada **Gambar 3.12.** di bawah ini.

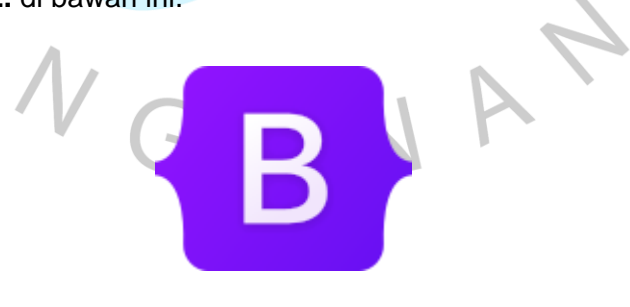

**Gambar 3.12.** *Logo Bootstrap* Sumber: www.commons.wikimedia.org

Praktikan juga menggunakan Codeigniter 3 sebagai *framework PHP.* Codeigniter 3 adalah *framework PHP* yang di dalamnya

sudah menggunakan konsep MVC (*Model-View-*Controller). Framework PHP ini sudah sering digunakan oleh *developer* untuk membuat sebuah sistem atau aplikasi berbasis *website*. Berikut ini merupakan logo dari Codeigniter 3 yang dapat dilihat pada **Gambar 3.13.** di bawah ini.

# CodeIgniter

**Gambar 3.13***. Logo Codeigniter 3* Sumber: [www.stickpng.com](http://www.stickpng.com/)

Dalam melakukan pengerjaan implementasi *mock up design* ke dalam sebuah *source code* praktikan membutuhkan waktu lebih dari empat minggu. Berikut ini merupakan tampilan dari halaman utama *company profile* PT. Perkasa Tehnik Mandiri yang dapat dilihat pada **Gambar 3.14.** di bawah ini.

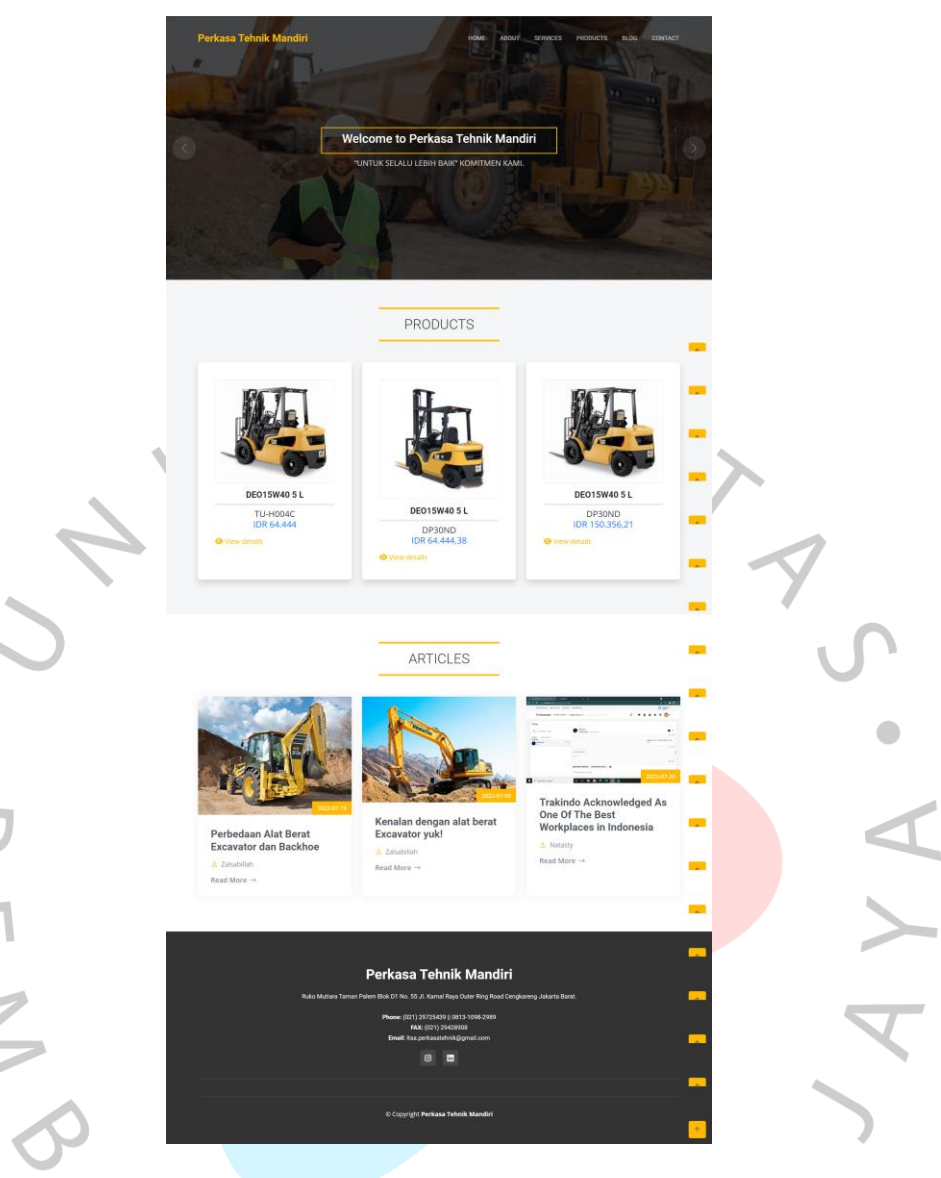

٠

 $\bullet$ 

Pada **Gambar 3.14.** di atas merupakan tampilan dari halaman utama *website company profile* PT. Perkasa Tehnik Mandiri. Tampilan yang telah dibuat sudah mengikuti desain dari *mock up* yang telah dibuat sebelumnya. Pada tampilan halaman tersebut praktikan menambahkan *button* atau tombol untuk kembali ke bagian atas halaman.

**Gambar 3.14.** Tampilan Halaman Utama Sumber: Hasil dokumentasi Praktika

Setelah membuat tampilan halaman utama praktikan membuat tampilan halaman *about* yang dapat dilihat pada **Gambar 3.15.** di bawah ini.

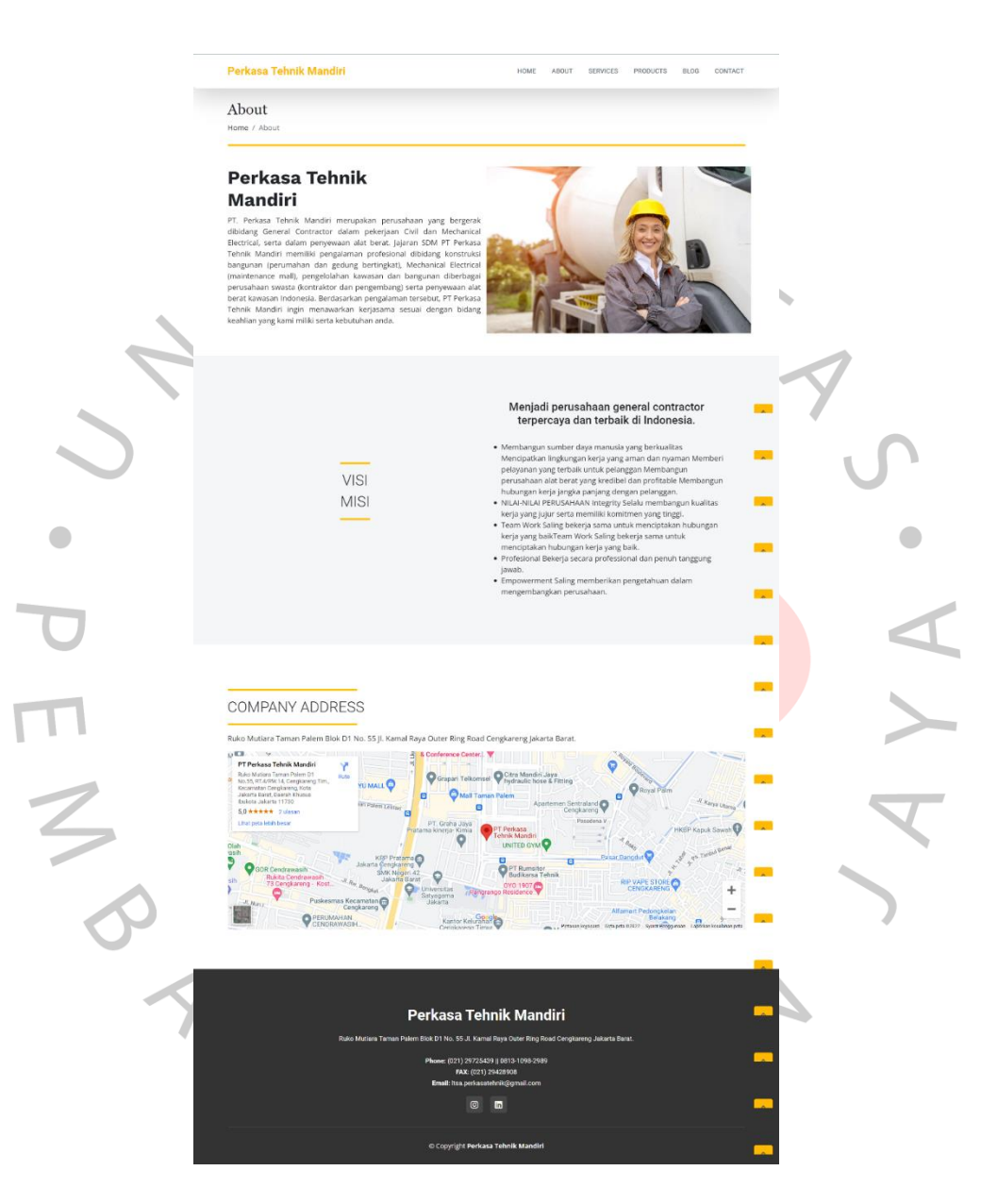

**Gambar 3.15.** Tampilan Halaman *About* Sumber: Hasil dokumentasi Praktikan

Pada **Gambar 3.15.** di atas adalah tampilan dari halaman *about website* profile perusahaan PT. Perkasa Tehnik Mandiri. Tampilan yang telah dibuat sudah mengikuti desain dari *mock up* yang telah

dibuat sebelumnya. Pada tampilan halaman tersebut praktikan menambahkan *button* atau tombol untuk kembali ke bagian atas halaman.

Setelah membuat tampilan halaman *about* selanjutnya praktikan membuat tampilan halaman *service* yang dapat dilihat pada **Gambar 3.16.** di bawah ini.

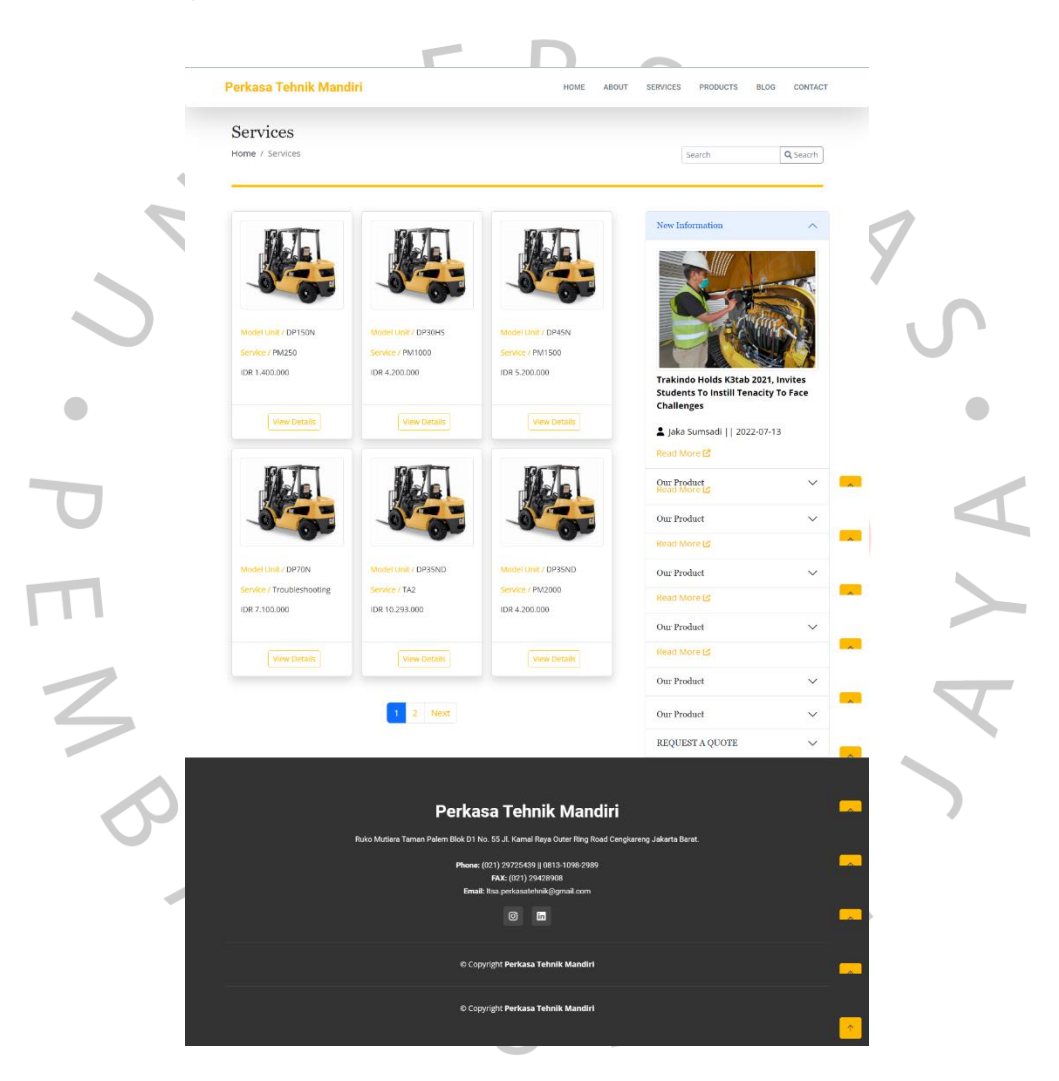

**Gambar 3.16.** Tampilan Halaman *Service*

Sumber: Hasil dokumentasi Praktikan

Pada **Gambar 3.16.** di atas adalah tampilan dari halaman *service*. Halaman tersebut menampilkan *catalogue* jasa yang ditawarkan oleh PT. Perkasa Tehnik Mandiri. Pada halaman *service* pengunjung dapat melihat *detail* dari masing-masing *service* dengan mengklik tombol *view details*. Tampilan yang telah dibuat sudah mengikuti desain dari *mockup* yang telah dibuat sebelumnya. Pada tampilan halaman tersebut praktikan menambahkan tombol untuk kembali ke bagian atas halaman.

Setelah membuat tampilan halaman *service* selanjutnya praktikan membuat tampilan halaman *service detail* yang dapat dilihat pada **Gambar 3.17.** di bawah ini.

 $\overline{\phantom{a}}$ 

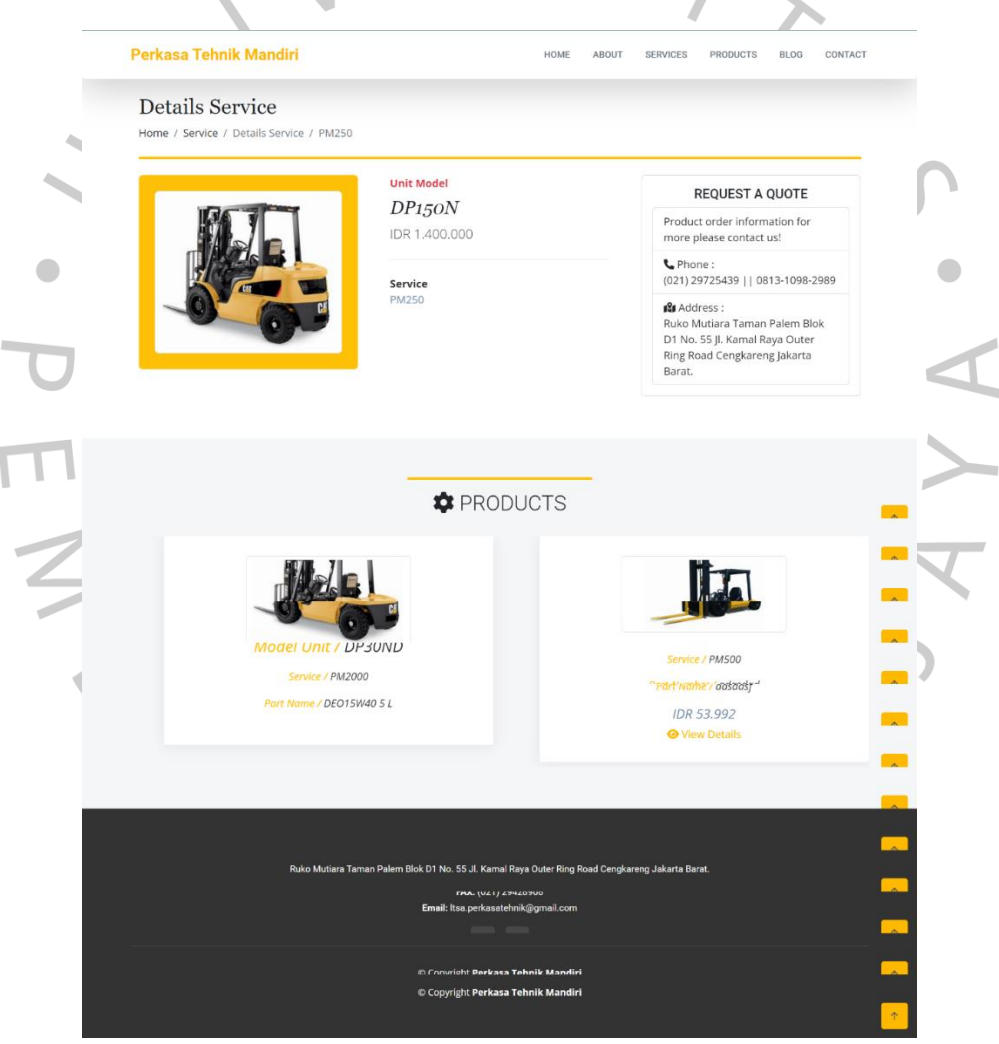

 $\Delta$ 

I

**Gambar 3.17.** Tampilan Halaman *Service Detail*

Sumber: Hasil dokumentasi Praktikan

Pada **Gambar 3.17.** di atas adalah tampilan dari halaman *service detail*. Halaman tersebut menampilkan secara *detail* informasi mengenai jasa yang ditawarkan oleh PT. Perkasa Tehnik Mandiri. Pada halaman *detail service* pengunjung dapat melihat beberapa daftar produk yang ditampilkan secara acak. Tampilan yang telah dibuat sudah mengikuti desain dari *mockup* yang telah dibuat sebelumnya. Pada tampilan halaman tersebut praktikan menambahkan tombol untuk kembali ke bagian atas halaman.

Setelah membuat tampilan halaman *detail service* selanjutnya praktikan membuat tampilan halaman *product* yang dapat dilihat pada **Gambar 3.18.** di bawah ini.

 $\bullet$ 

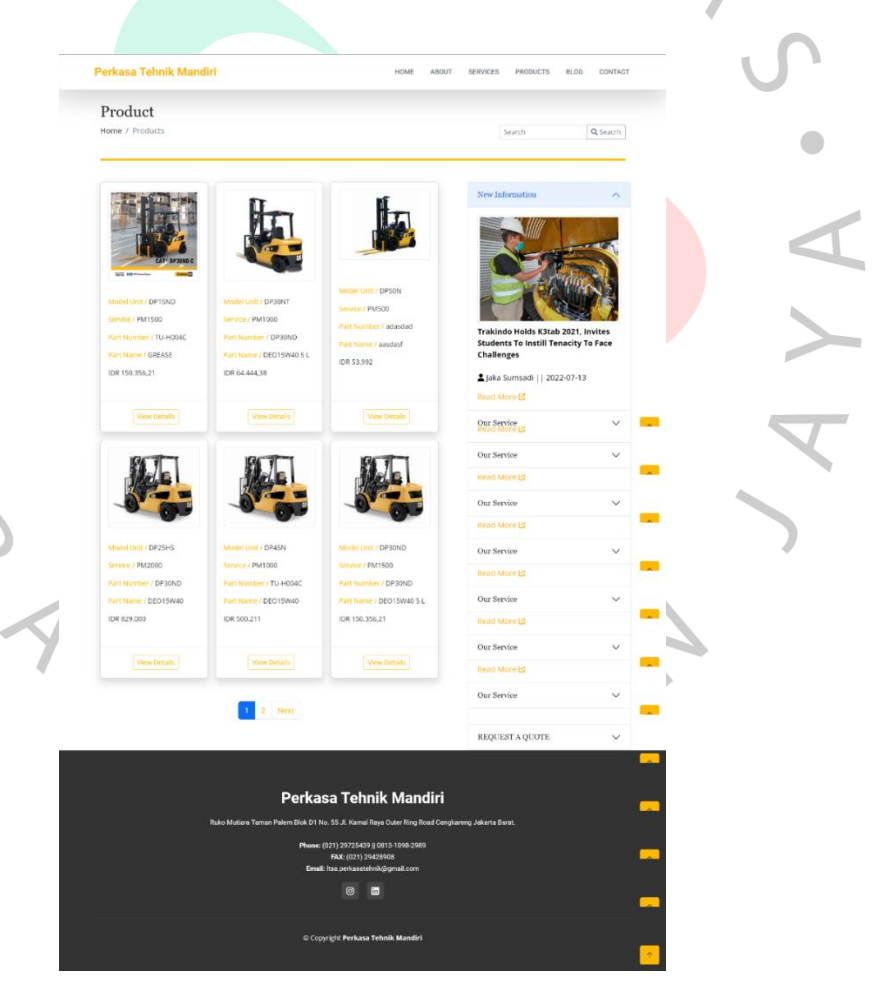

**Gambar 3.18.** Tampilan Halaman *Product*

Sumber: Hasil dokumentasi Praktikan

Pada **Gambar 3.18.** di halaman sebelumnya adalah tampilan dari halaman *product*. Halaman tersebut menampilkan *product catalogue* yang ditawarkan oleh PT. Perkasa Tehnik Mandiri. Pada halaman *product* pengunjung dapat melihat *detail* dari masingmasing *product* dengan mengklik tombol *view details*. Tampilan yang telah dibuat sudah mengikuti desain dari *mockup* yang telah dibuat sebelumnya. Pada tampilan halaman tersebut praktikan menambahkan tombol untuk kembali ke bagian atas halaman.

Setelah membuat tampilan halaman *product* selanjutnya praktikan membuat tampilan halaman *product detail* yang dapat dilihat pada **Gambar 3.19.** di bawah ini.

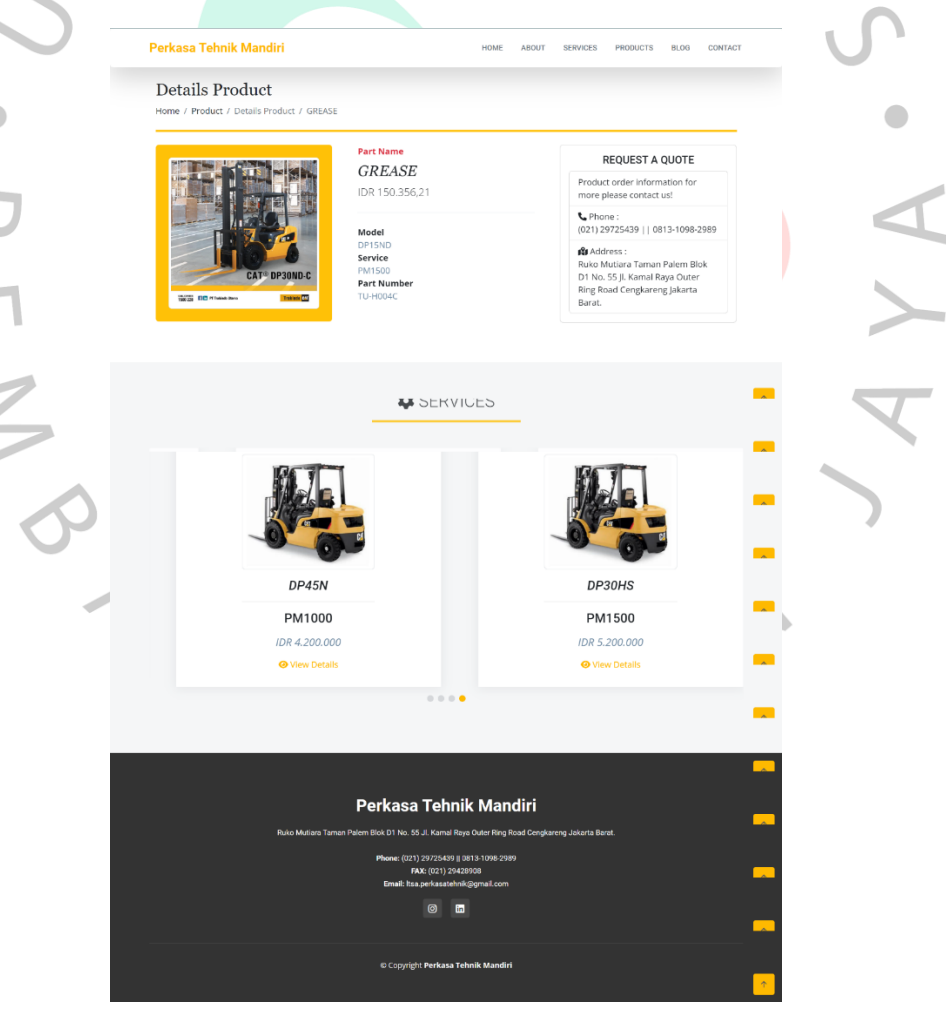

C

**Gambar 3.19.** Tampilan Halaman *Detail Product* Sumber: Hasil dokumentasi Praktikan

Pada **Gambar 3.19.** di halaman sebelumnya adalah tampilan dari halaman *detail product*. Halaman tersebut menampilkan secara *detail* informasi mengenai produk yang ditawarkan oleh PT. Perkasa Tehnik Mandiri. Pada halaman *detail product* pengunjung dapat melihat beberapa daftar *service* yang ditampilkan secara acak. Tampilan yang telah dibuat sudah mengikuti desain dari *mockup* yang telah dibuat sebelumnya. Pada tampilan halaman tersebut praktikan menambahkan *button* untuk kembali ke bagian atas halaman.

Setelah membuat tampilan halaman *product detail* selanjutnya praktikan membuat tampilan halaman *blogs* yang dapat dilihat pada **Gambar 3.20.** di bawah ini.

 $\bullet$ 

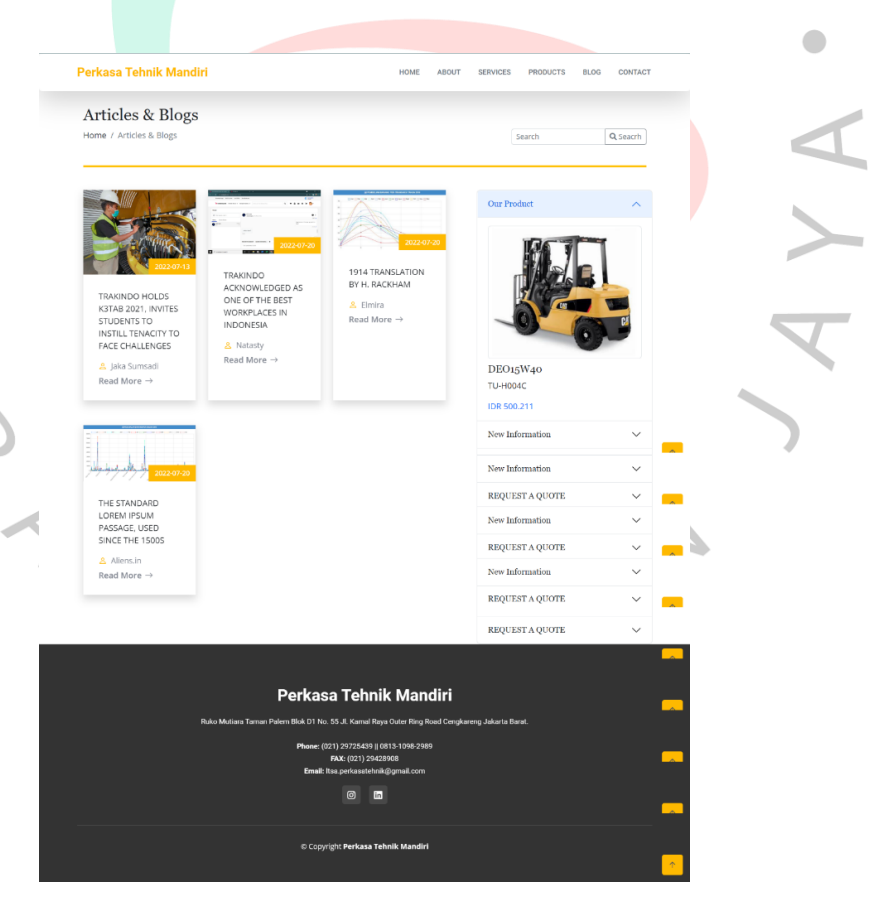

**Gambar 3.20.** Tampilan Halaman *Blogs* Sumber: Hasil dokumentasi Praktikan

Pada **Gambar 3.20.** di atas adalah tampilan dari halaman *blogs*. Halaman tersebut menampilkan daftar artikel atau informasi terbaru dari PT. Perkasa Tehnik Mandiri. Jika pengunjung *website* ingin membaca salah satu dari artikel tersebut maka *user* dapat mengklik salah satu dari daftar artikel yang tersedia. Tampilan yang telah dibuat sudah mengikuti desain dari *mock up* yang telah dibuat sebelumnya. Pada tampilan halaman tersebut praktikan menambahkan tombol untuk kembali ke bagian atas halaman.

Setelah membuat tampilan halaman *blogs* selanjutnya praktikan membuat tampilan halaman *read article* yang dapat dilihat pada **Gambar 3.21.** di bawah ini.

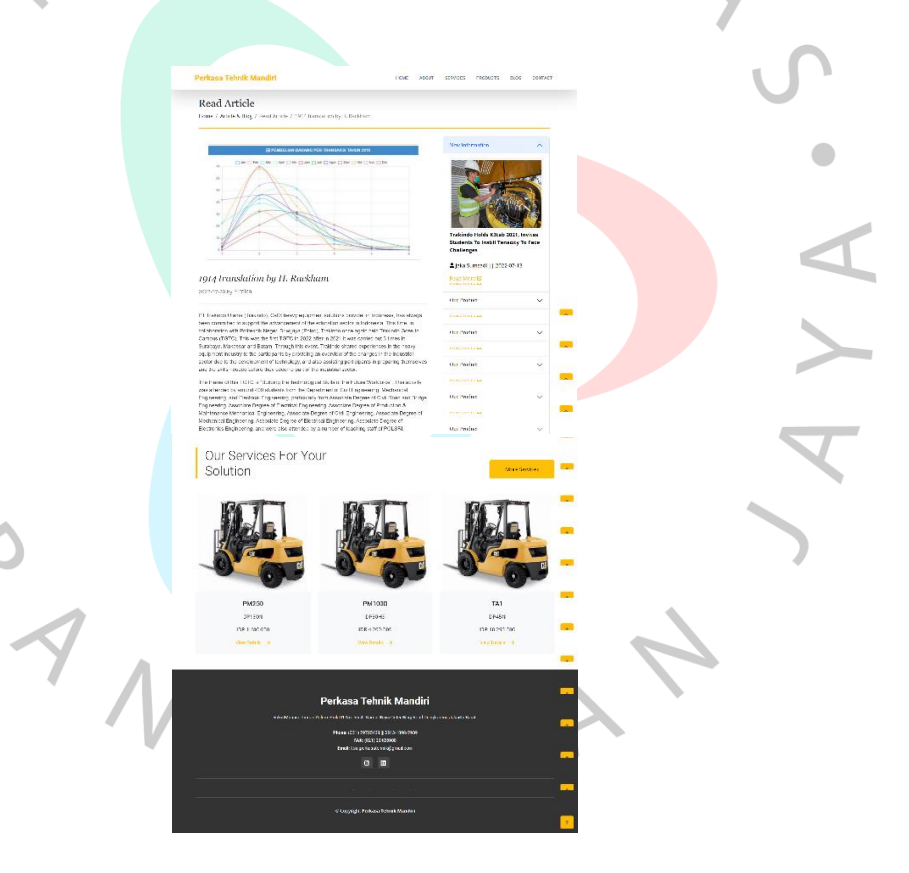

**Gambar 3.21.** Tampilan Halaman *Read Article* Sumber: Hasil dokumentasi Praktikan

Pada **Gambar 3.21.** di halaman sebelumnya adalah tampilan dari halaman *read article*. Halaman tersebut menampilkan secara

*detail* informasi mengenai isi dari artikel PT. Perkasa Tehnik Mandiri. Pada halaman *read article* pengunjung dapat melihat beberapa daftar *service* yang ditampilkan secara acak. Tampilan yang telah dibuat sudah mengikuti desain dari *mock up* yang telah dibuat sebelumnya. Pada tampilan halaman tersebut praktikan menambahkan tombol untuk kembali ke bagian atas halaman.

Setelah membuat tampilan halaman *read article* selanjutnya praktikan membuat tampilan halaman *contact* yang dapat dilihat pada **Gambar 3.22.** di bawah ini.

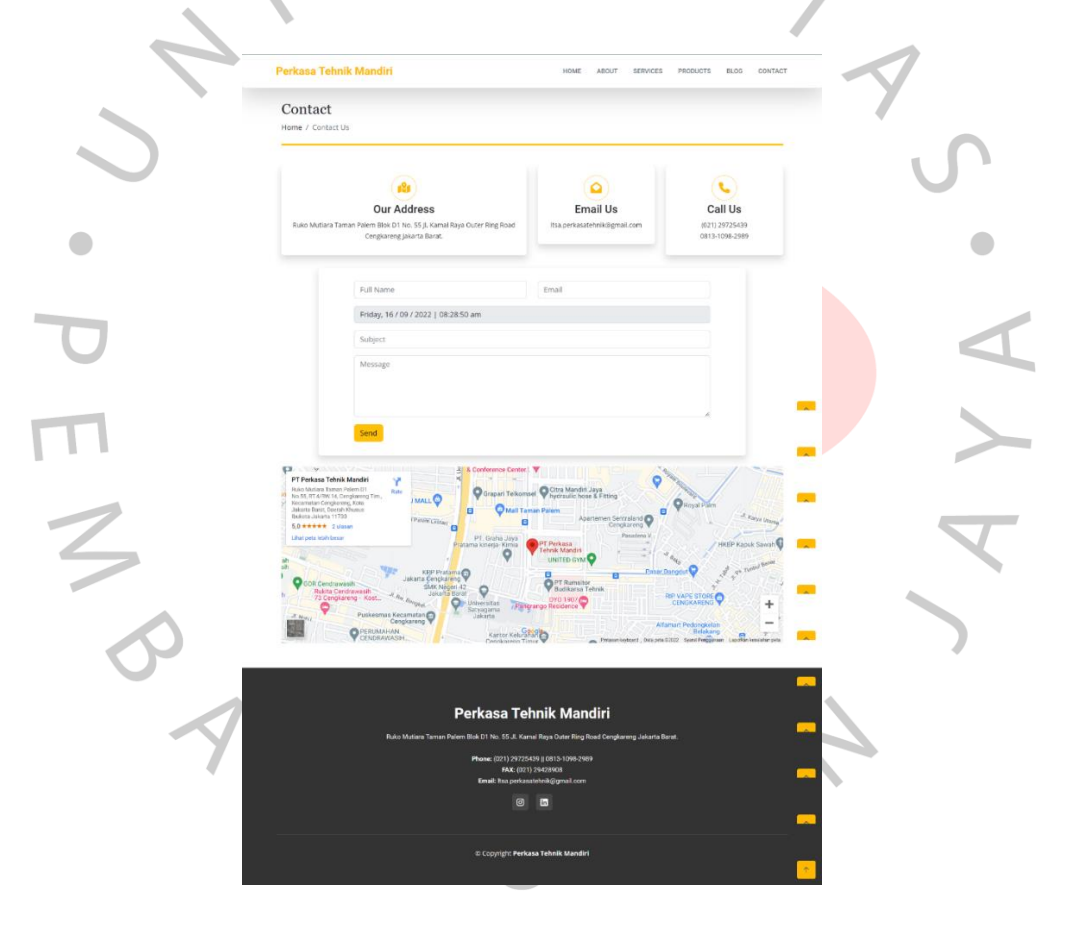

**Gambar 3.22.** Tampilan Halaman *Contact* Sumber: Hasil dokumentasi Praktikan

Pada **Gambar 3.22.** di halaman sebelumnya adalah tampilan dari halaman *contact*. Halaman tersebut menampilkan informasi terkait *email,* alamat perusahaan, dan nomor telepon PT. Perkasa Tehnik Mandiri. Pada halaman *contact* pengunjung dapat melakukan pengisian form jika ingin memberikan pesan berupa pertanyaan, kritik, dan saran. Tampilan yang telah dibuat sudah mengikuti desain dari *mock up* yang telah dibuat sebelumnya. Pada tampilan halaman tersebut praktikan menambahkan tombol untuk kembali ke bagian atas halaman

## **3.2.4. Testing atau Pengujian**

 $\overline{\phantom{a}}$ 

Setelah semua dokumentasi mulai dari analisa dan perancangan sistem telah selesai. Tugas praktikan selanjutnya yaitu melakukan pengujian pada sistem yang telah dibuat. Dengan dilakukan pengujian ini bertujuan untuk menguji kelayakan pada sistem agar dapat berjalan sesuai dengan *requirement* dan tidak mengalami kegagalan dalam menjalankan sistem.

Praktikan melaksanakan pengujian dengan metode *Black Box Testing*. Metode tersebut digunakan karena pengujian yang dilakukan untuk menguji fungsionalitas dari sistem. Dalam melaksanakan metode ini praktikan hanya harus menjalankan sistem dan jika terdapat *error* atau *bug* pada sistem maka praktikan akan mengatasi *error* tersebut.

Jika semua *error* sudah diperbaiki tahap selanjutnya yaitu *User Acceptance Testing* (UAT). UAT adalah tahap terakhir dalam pengembangan sistem dengan melakukan *testing* pada sistem agar dapat mengetahui bahwa sistem sudah sesuai dengan spesifikasi yang diinginkan.

#### **3.3 Kendala Yang Dihadapi**

Pada saat melaksanakan KP Praktikan mendapatkan beberapa kendala pada permintaan dan penerimaan data kebutuhan *website*, adanya permasalahan tersebut disebabkan oleh beberapa faktor. Berikut ini merupakan penjelasan dari kenala yang dihadapi oleh praktikan saat melaksanakan KP diantaranya:

- a. Pelaksanaan Kerja Profesi yang dilakukan oleh praktikan dilakukan secara *Work From Home* (WFH), hal tersebut menjadi kendala dikarenakan sulitnya untuk melakukan pertemuan dan berkomunikasi dengan satu tim ataupun dengan pihak perusahaan.
- b. Penyampaian dari pembimbing kerja kurang maksimal karena tidak dilakukan dengan cara menghubungi praktikan melalui *chat*.
- c. Melakukan permintaan dan penerimaan dokumen data untuk keperluan website kepada pihak perusahaan memerlukan waktu lumayan lama dikarenakan sulitnya dalam berkomunikasi dan jangka waktu dalam membalas *chat* yang telalu lama.

## **3.4 Cara Mengatasi Kendala**

Berdasarkan kendala yang terjadi pada Praktikan maka harus ada cara untuk mengatasi kendala tersebut. Berikut ini merupakan cara praktikan dalam mengatasi kenala yang terjadi, yaitu:

- a. Praktikan menentukan tanggal dan melakukan *meeting* secara *online* dengan rekan kerja dan pihak perusahaan.
- b. Memahami secara mendalam arahan dari pembimbing kerja dan bertanya kepada pembimbing kerja jika praktikan tidak mengerti di salah satu topik pembahasan.
- c. Praktikan melakukan *follow up* kembali kepada pihak perusahaan untuk segera mengirimkan dokumen data keperluan *website* yang akan dikembangkan.

### **3.5 Pembelajaran Yang Diperoleh dari Kerja Profesi**

BANG

Selama melaksanakan Kerja Profesi di PT. Perkasa Tehnik Mandiri, praktikan mendapatkan ilmu baru dan pembelajaraan di dunia kerja. Khususnya belajar mengenai bagaimana bekerja sama dengan satu rekan tim dan cara mengatur atau *managed* waktu dalam suatu pekerjaan sehingga dapat menghasilkan sebuah aplikasi yang sesuai. Selain itu praktikan sebagai *IT Front End* juga dapat implementasi ilmu dan kemampuan yang telah didapatkan selama proses pembelajara selama perkuliahan berlangsung.

N